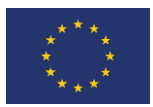

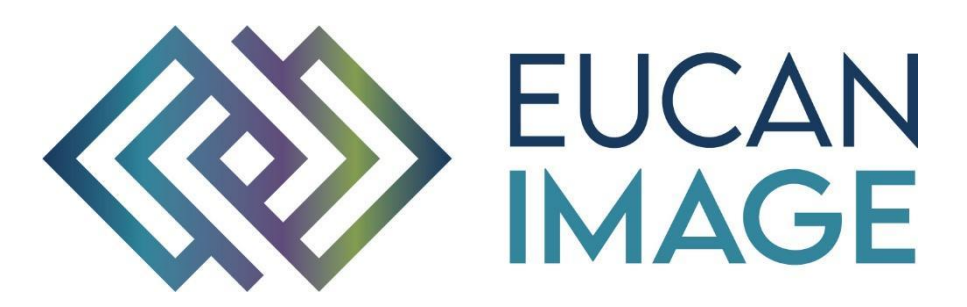

A European Cancer Image Platform Linked to Biological and Health Data for Next-Generation Artificial Intelligence and Precision Medicine in Oncology

# Deliverable D3.2: Data repository for cancer imaging

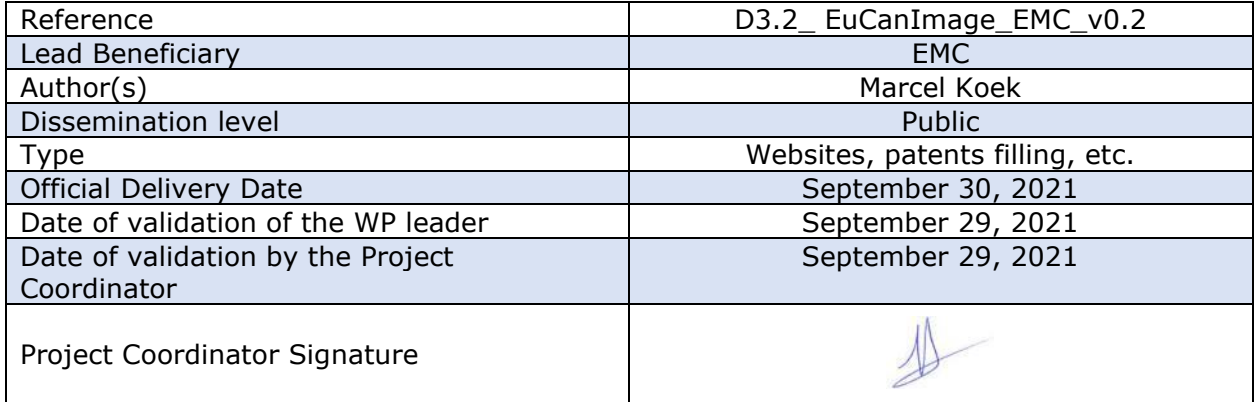

EuCanImage is funded by the European Union's H2020 Framework Under Grant Agreement No 952103

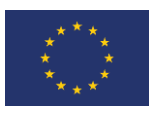

# <span id="page-1-0"></span>Version log

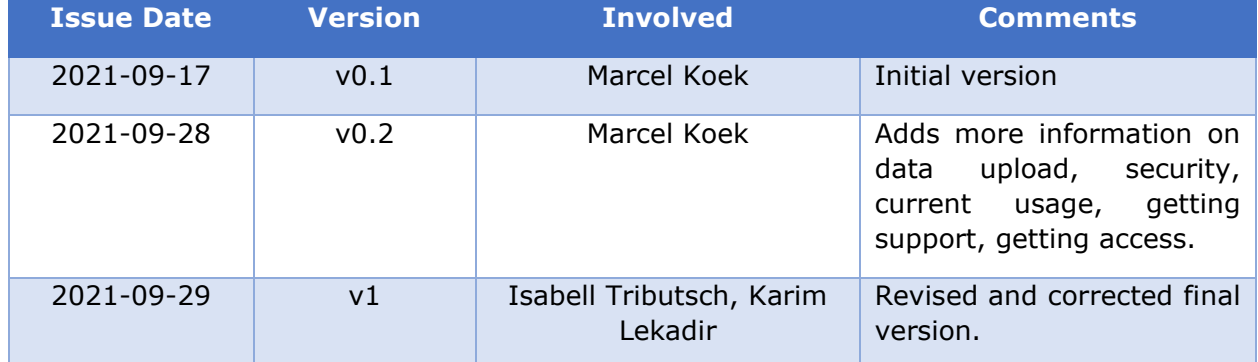

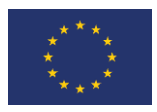

# Executive Summary

<span id="page-2-0"></span>This document describes how to access the Euro-BioImaging Medical Imaging Archive service for storing large-scale cancer imaging data in EuCanImage, how to upload data and information about using the service, and how data providers can get support from the Euro-Bioimaging team.

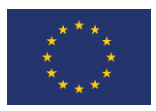

# **Table of Contents**

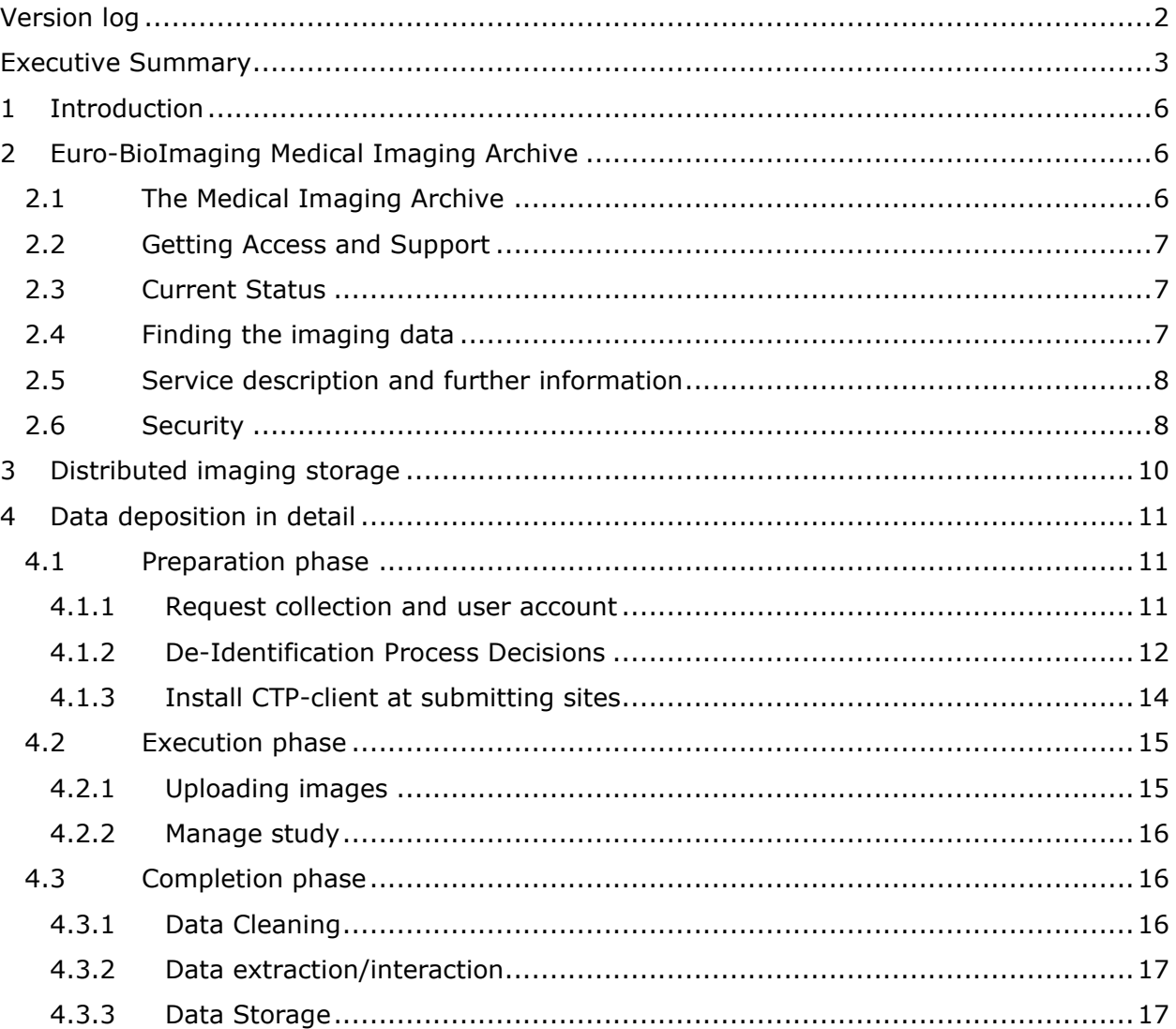

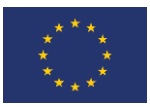

# Acronyms

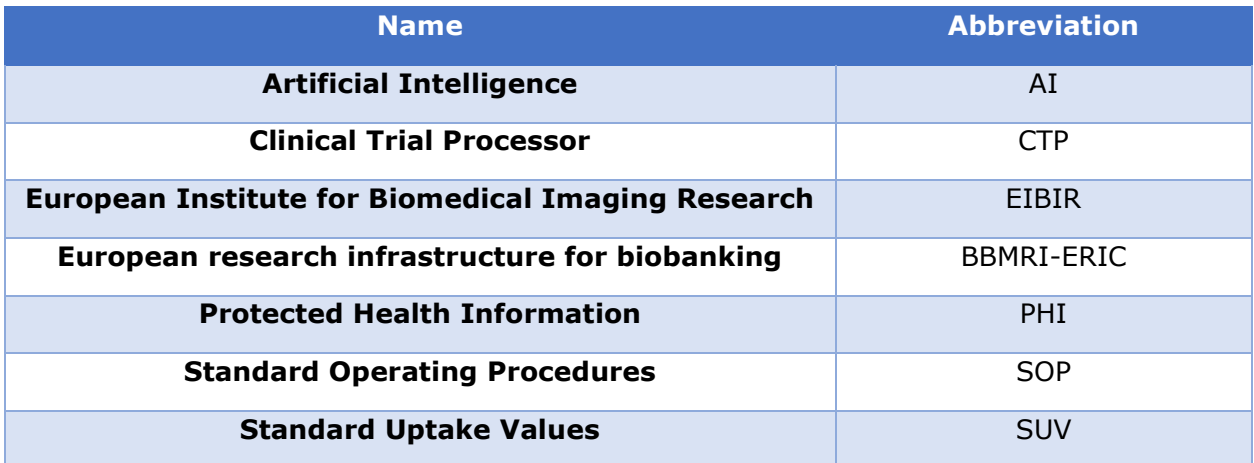

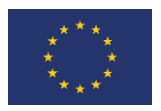

# <span id="page-5-0"></span>1 Introduction

The Euro-BioImaging<sup>1</sup> medical imaging archive is ready to accept large-scale cancer imaging data from the research community. This deliverable describes how the repository can be accessed, how access can be requested and where the procedures and details can be found concerning data deposition.

# <span id="page-5-1"></span>2 Euro-BioImaging Medical Imaging Archive

#### <span id="page-5-2"></span>2.1 The Medical Imaging Archive

The Euro-BioImaging Medical Imaging Archive is operated by Health-RI. Health-RI is the Dutch National Research Infrastructure for Health Sciences and offers this Medical Imaging Archive as a service to the European research Community through the Population Imaging Flagship Node<sup>2</sup> of Euro-BioImaging. The Imaging Archive is based on the open source software XNAT<sup>3</sup>. The archive can be accessed on the web address: https://xnat.bmia.nl/

[Figure 1](#page-5-3) shows a screenshot of the front page of the Euro-BioImaging Medical Imaging Archive.

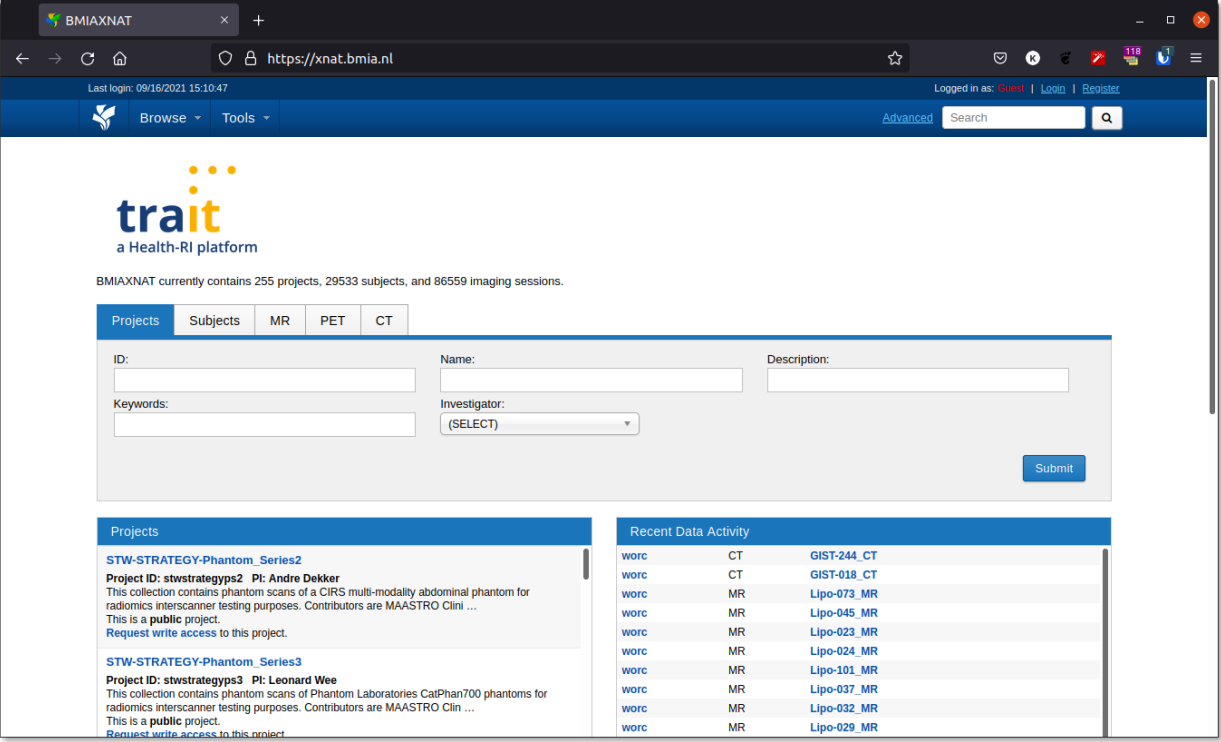

<span id="page-5-3"></span>*Figure 1: Screenshot of the front-page of the Euro-BioImaging Medical Imaging Archive.*

1 <https://www.eurobioimaging.eu/>

- 2 <https://www.eurobioimaging.eu/nodes/population-imaging-flagship-node-rotterdam>
- 3 [https://xnat.org](https://xnat.org/)

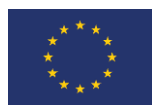

#### <span id="page-6-0"></span>2.2 Getting Access and Support

For getting access and requesting support a service portal is available at [https://trait.topdesk.net.](https://trait.topdesk.net/) On the service portal the following support can be requested:

- ⚫ Creating a new collection on the Imaging Archive
- Request for a new user (including access to a collection) to be added to the archive
- ⚫ And various support requests for depositing data to the Imaging Archive.

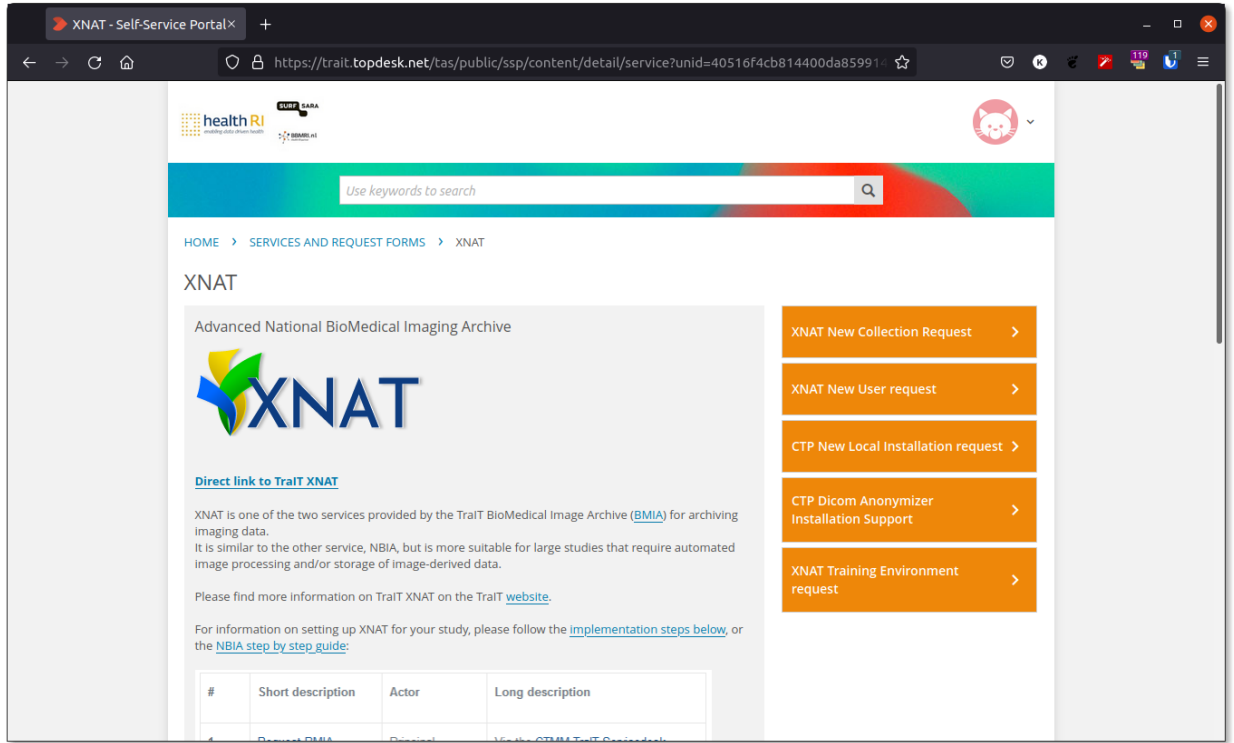

[Figure 2](#page-7-3) shows the support portal for the Imaging Archive.

In Chapter [4,](#page-10-1) the procedure for depositing data is be described in detail.

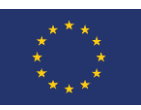

<span id="page-7-3"></span>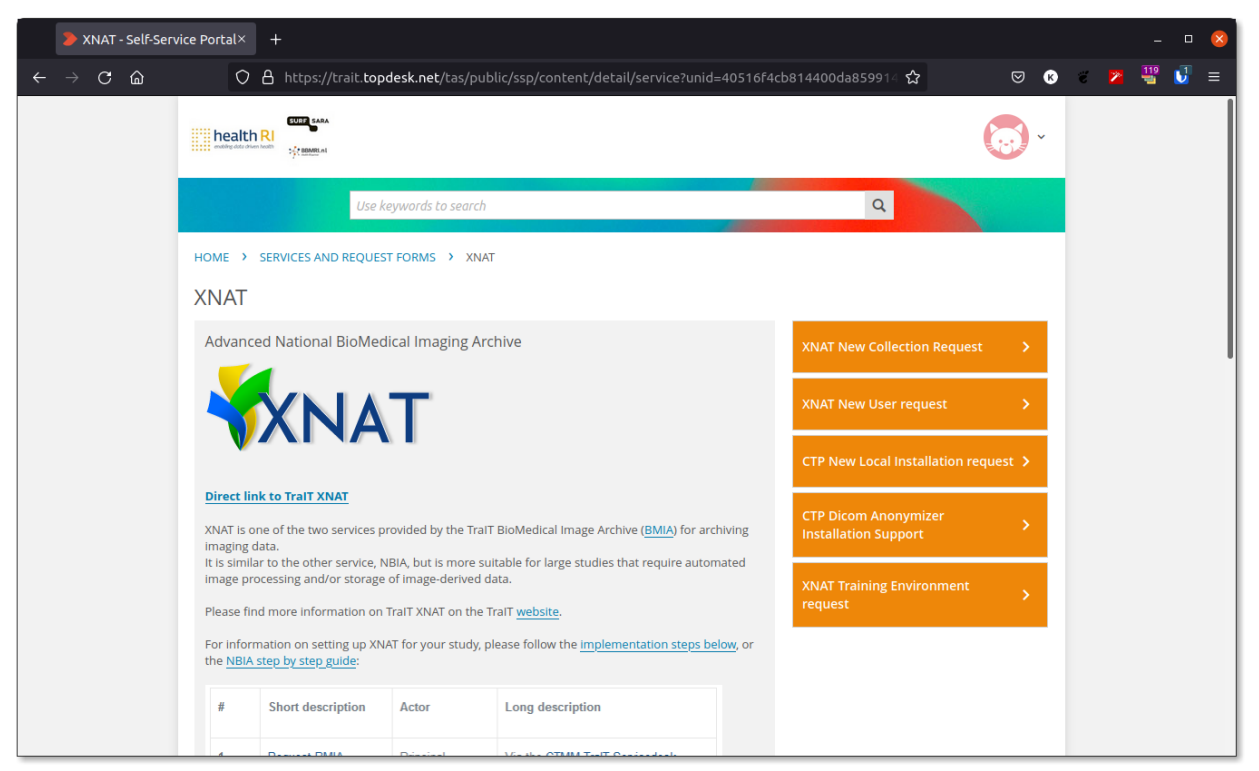

*Figure 2: Screenshot showing the support portal for the Euro-BioImaging Image Archive.*

#### <span id="page-7-0"></span>2.3 Current Status

At the time of publishing of this deliverable there is one medical imaging collection consisting of Breast Mammograms of 895 patients deposited on the Euro-BioImaging Medical Imaging Archive. The actual data deposition tasks of EuCanImage will start October 1, 2021.

#### <span id="page-7-1"></span>2.4 Finding the imaging data

The data collections containing imaging data will be described in the EuCanImage Catalogue. The catalogue is currently in development in Task 3.4. The metadata describing the imaging will be based on DICOM-MIABIS and the metadata models developed in the H2020 project euCanSHare<sup>4</sup>. The catalogue will be based on Molgenis as is used by the European Institute for Biomedical Imaging Research (EIBIR)<sup>5</sup> and BBMRI-ERIC<sup>6</sup>. A researcher looking for cancer imaging can search for data in the catalogue and request access to the imaging data from there. This will be described in D3.6.

#### <span id="page-7-2"></span>2.5 Service description and further information

The Euro-BioImaging Medical Imaging Archive service is described on: [https://www.health](https://www.health-ri.nl/services/xnat)[ri.nl/services/xnat](https://www.health-ri.nl/services/xnat)

4 [https://eucanshare.bsc.es](https://eucanshare.bsc.es/)

5 <https://www.eibir.org/>

6 <https://www.bbmri-eric.eu/>

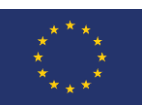

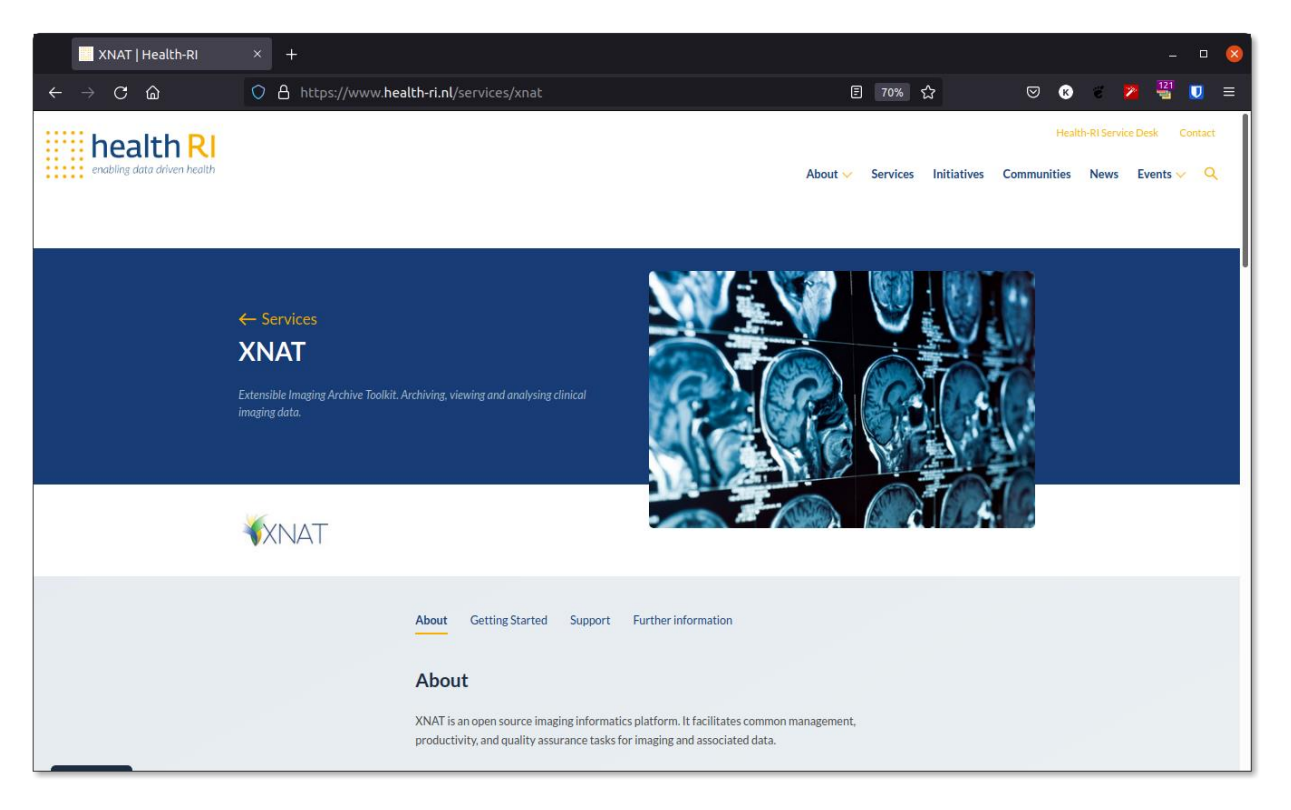

*Figure 3: Screenshot showing the Medical Imaging Archive service description*

This website describes the service that is offered and where to further information about the procedures for data deposition and security and privacy measures that are in place.

#### <span id="page-8-0"></span>2.6 Security

The Euro-BioImaging XNAT is operated by Health-RI TraIT. Euro-BioImaging operators are part of the Health-RI TraIT staff for the maintenance and support of the XNAT service.

The protection of the privacy and security of the data are of paramount importance for Health-RI TraIT. The Health-RI TraIT infrastructure, software and procedures have been defined and implemented to protect the privacy of the patient and ensure security of the data.

Health-RI TraIT has taken a number of security measures (see [Technical and organisational](https://trait.health-ri.nl/about-trait/scope)  [control measures](https://trait.health-ri.nl/about-trait/scope)<sup>7</sup>).

Health-RI TraIT uses Standard Operating Procedures (SOPs) for creating new user accounts in order to comply to the data owner's data access policies and to prevent unauthorized access to study data.

The Health-RI TraIT XNAT environment is hosted by Vancis. Vancis meets the ISO 27001 standard for information security management. The network communication with the TraIT XNAT web-application (incl. the upload process) is secured via the HTTPS protocol, meaning that hospitals do not have to open ports on their firewall (assuming that the basic HTTPS port is open to the outside world). Our certificate guarantees that the Health-RI TraIT XNAT user

```
7 https://www.health-ri.nl/quality-and-security-services-provided-health-ri
```
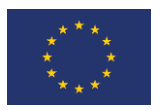

is really communicating with the Health-RI TraIT XNAT environment. Our infrastructure architecture has been optimized for data security. The XNAT database is backed up every night and every other year we perform a disaster recovery test.

Health-RI TraIT takes security seriously at the application level. It works with controlled access through user accounts and authorization at the study and role level.

XNAT in turn has similar authorization options. For each study (project in XNAT), the study owner decides which users to add and with which role. For more information, please see: [https://wiki.xnat.org/display/XNAT17/Understanding+User+Roles+and+Permissions.](https://wiki.xnat.org/display/XNAT17/Understanding+User+Roles+and+Permissions)

Furthermore, the visibility of a project/collection can be set as:

- Public: all project visible to outside world.
- Protected: project description visible to other users, but image (derived) data not. Users can request access.
- Private: a user should be a member of the project to see it after login.

By default, a project is created with private visibility. The study owner can change this at the creation of the project, or at a later moment (see 4).

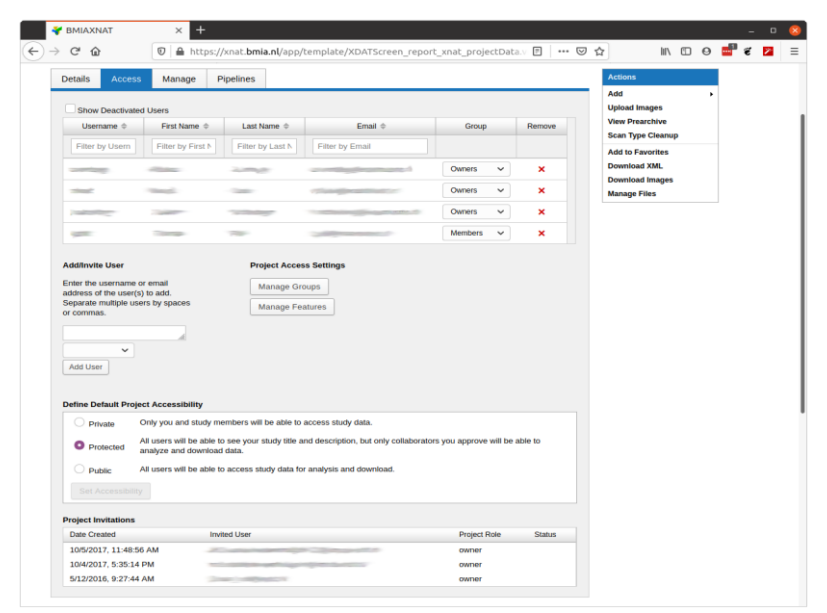

*Figure 4: Data access management in XNAT.*

The data owner (data controller), generally the principal investigator of the research project, decides who gets access to the study and indicates the role/authorization that should be applied to the user account. The institute or investigator that supplies the data to Health-RI TraIT remains the owner of the data and access to the data is controlled by the owner. In order to comply to privacy regulations, it is only allowed to store anonymized or pseudonymized data on the Health-RI TraIT XNAT server.

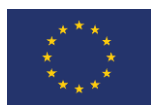

Security at transport level, especially with regards to data collection/ingestion and data consumption, is covered by using standard ciphering protocols to provide encrypted communications over the Internet.

### <span id="page-10-0"></span>3 Distributed imaging storage

In case a clinical site chooses to keep the data within the boundaries of their institute and want to participate in the AI Use Cases employing federated learning techniques, it is encouraged for these sites to store their data in a locally hosted XNAT. Euro-BioImaging can provide details to the local IT teams how to deploy and host an XNAT instance in their IT infrastructure and can help setting up such a service. The sites need to take care of describing the imaging data stored locally by the meta-data standards described in the data management deliverables of this project and stored in the EuCanImage catalogue in order to be able to participate in federated learning use cases.

### <span id="page-10-1"></span>4 Data deposition in detail

Uploading data to the Euro-BioImaging Archive is divided in 3 phases:

- The Preparation phase,
- Execution phase and
- Completion phase.

This section explains each phase in detail.

#### <span id="page-10-2"></span>4.1 Preparation phase

#### *In the preparation phase user accounts and collections are [being created as well as de](#page-11-1)identification of the data. See*

[Figure 55](#page-11-1) for an overview of the workflow in the preparation phase. In the following sections each of the steps is described. The de-identification process focusses mainly on DICOM data, because that can contain protected health information (PHI) data. Derived data and converted image formats like nifti are discussed in the execution phase.

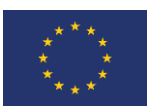

<span id="page-11-1"></span>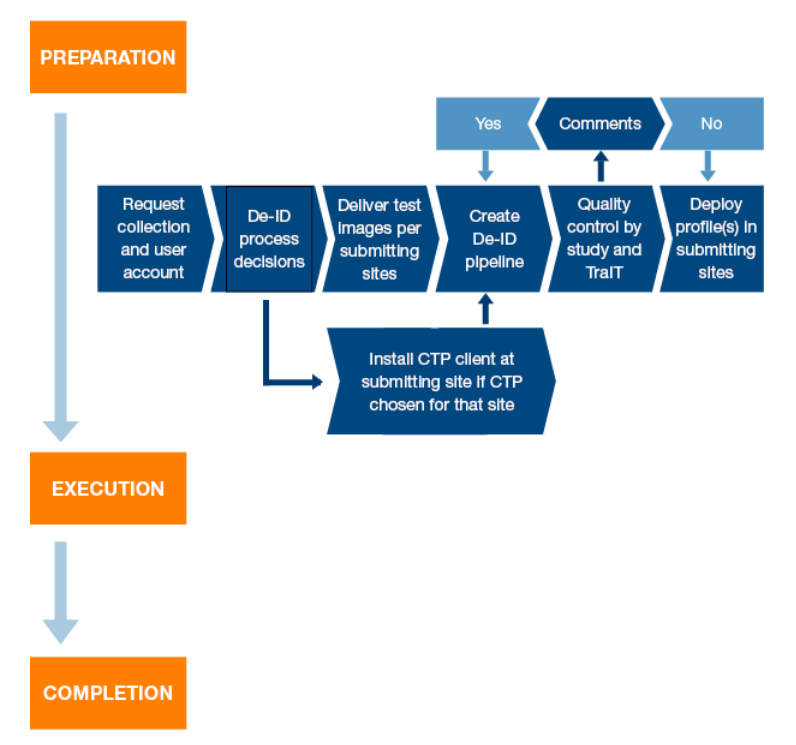

*Figure 5: Overview of the preparation phase*

#### <span id="page-11-0"></span>4.1.1 Request collection and user account

To start using the Euro-BioImaging Archive for your study, images have to be uploaded to a new project. To do so, you first need to request a new collection and user accounts. In the EuCanImage project, the Euro-BioImaging partners can do this for the partners or a partner can request a Health-RI Service Desk account and request user accounts and collections themselves. The service desk is located at [https://trait.topdesk.net](https://trait.topdesk.net/) and a service account can be requested vi[a servicedesk@health-ri.nl.](mailto:servicedesk@health-ri.nl)

Using the service desk account, a new collection can be requested by filling out the form: "[XNAT New](https://trait.topdesk.net/tas/public/ssp/content/serviceflow?unid=7fe1268c2f1446e6a27eb0adfdbd0200&from=9d1bb064-b616-4f96-a567-4600bc0b3956&openedFromService=true)  [Collection Request](https://trait.topdesk.net/tas/public/ssp/content/serviceflow?unid=7fe1268c2f1446e6a27eb0adfdbd0200&from=9d1bb064-b616-4f96-a567-4600bc0b3956&openedFromService=true)". This request also includes an account for the person who will manage the XNAT project on XNAT and receives the role of Collection Administrator by default. This collection administrator (or study coordinator) has also a coordinating role to prepare the study on the Euro-BioImaging Archive.

When requesting a new collection, the accessibility level of the data need to be indicated, the following choices are available:

- Public: anyone, also non-registered users, can browse and download the data, but cannot upload and delete data. Only registered users can change the project's data, based on their access rights.
- Protected: the project (general information) is shown on the home page. Users have to request access to browse and change the project's data.
- Private: the project is not shown on the home page but listed in "Other Projects". Users have to request access to browse and change the project's data.

The study coordinator will receive a variety of documents to guide the procedure, a.o. a responsibility document that shows, per step, who is responsible for its execution. Because most probably for each of

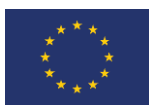

the steps there will be different people delegated to execute it, we would request the coordinator to fill in the names of these contact persons (e.g. local CTP administrator) and send it back to Health-RI.

If you want to add more users in the study you will need to fill out either the "[XNAT New User Request](https://trait.topdesk.net/tas/public/ssp/content/serviceflow?unid=03feecb322de4c12827aadc5d74c1a24&from=9d1bb064-b616-4f96-a567-4600bc0b3956&openedFromService=true)" (for a XNAT study) forms in the Health-RI Self Service Desk.

There are different user roles within XNAT. The roles at project level are:

- Owner: Full Access,
- Member: Full access except deleting,
- Collaborator: Only read access.

#### <span id="page-12-0"></span>4.1.2 De-Identification Process Decisions

Not every research study and hospital is the same. Therefore, there are several decisions which need to be made upfront. These decisions can be split into organisational and technical decisions, as explained below.

#### **Organisational decisions**

These decisions are mostly influenced by the processes and collaboration efforts of participating centres in your study.

#### *Collecting imaging data: upload directly or collect centrally before upload?*

As a coordinating centre, the first question is whether you want to collect all data before uploading, or to have centres upload the data directly. The first option gives more control and overview for the coordinating centre. Whereas the second option is faster in terms of data transfer, however it introduces more work and responsibilities for participating centres. Our experience is that direct upload by participating centres is preferable, as data upload can be integrated in the participating centre's workflow. We are aware that installation of software in local hospitals is often cumbersome and not always feasible. Therefore, the option for de-centralised upload is often difficult or not possible.

#### **Technical Decisions**

These decisions are mostly influenced by the needs of the study regarding the information that is kept in the uploaded files after de-identification and can be guided by Euro-BioImaging.

#### *Using one strict or multiple tailored de-identification protocol?*

Although the DICOM standard defines the structure and placeholders (tags) for metadata, it also supports additional (non-standardised) additional information. This non-standardised information can be different for different manufacturers, modalities (e.g. CT/MR/PET scanners), or even software versions of the same modalities and could potentially contain private information.

To be sure that XNAT does not contain patient-related information (retrieved from the DICOM metadata), Euro-BioImaging can support the creation of de-identification pipelines. In general, Euro-BioImaging provides a generic (strict) anonymisation pipeline (compliant to DICOM supplement 142, following US HIPAA laws) which should be applicable to every study. The downside of this strict pipeline is possibly the loss of detailed information specifically needed for certain research questions and/or data management. Many patient-related information (e.g. weight) is missing, which limits applicability for research questions. For example:

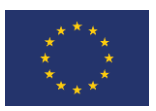

a) Computation of PET Standard Uptake Values (SUV) or DEXA or MRI measures of body composition, which are based on body weight, body surface area or lean body mass.

b) The data stored in private tags by some vendors are required for specific image analysis. E.g. for PET-Scans from Philips two private tags needed to be preserved for a particular study.

To overcome these problems, we support tailoring of anonymisation protocols, however this means that every submitting site must have its own, tailored anonymisation protocol. This propagates into the next steps, as several tasks should be done for every participating centre (e.g. defining de-identification protocols).

As a standard, Euro-BioImaging requests studies to follow a standard de-identification policy. It is up to the study to define variations to this policy, and justify these choices.

<span id="page-13-0"></span>The steps to define and implement the de-identification protocols are described in [Table 1.](#page-13-0)

*Table 1: Steps for defining and implementing the de-identification protocols*

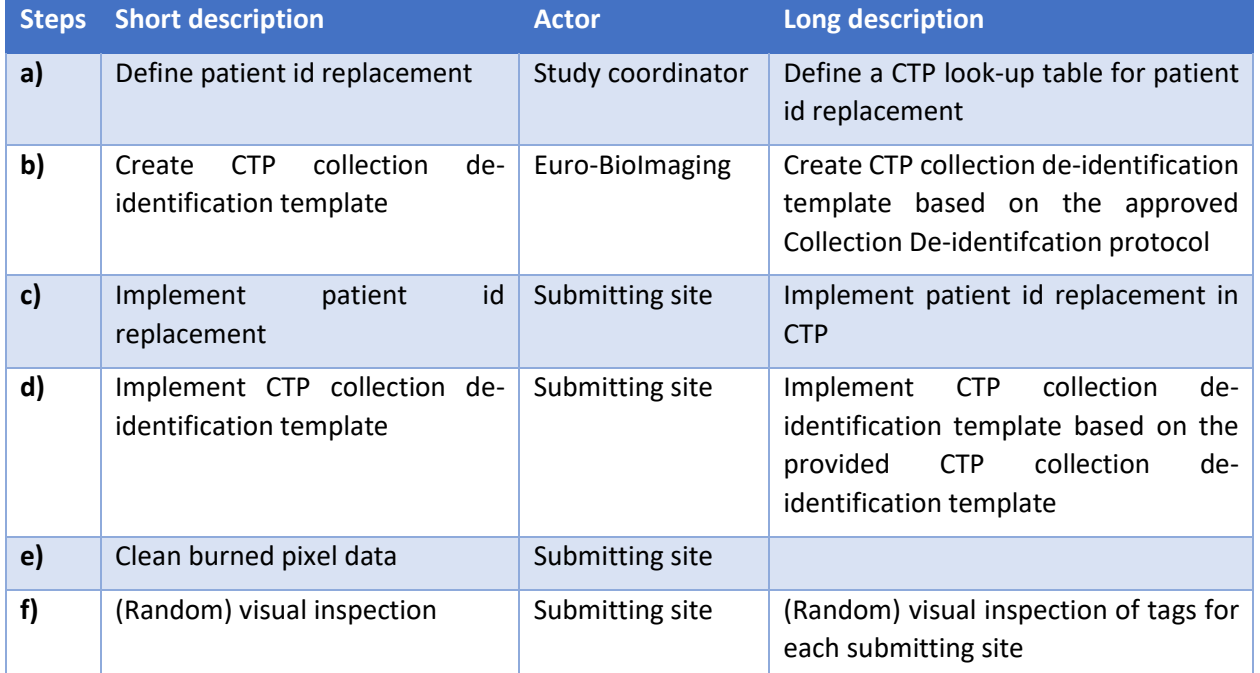

If the strict pipeline does not comply with the needs of the study, the following also needs to be done:

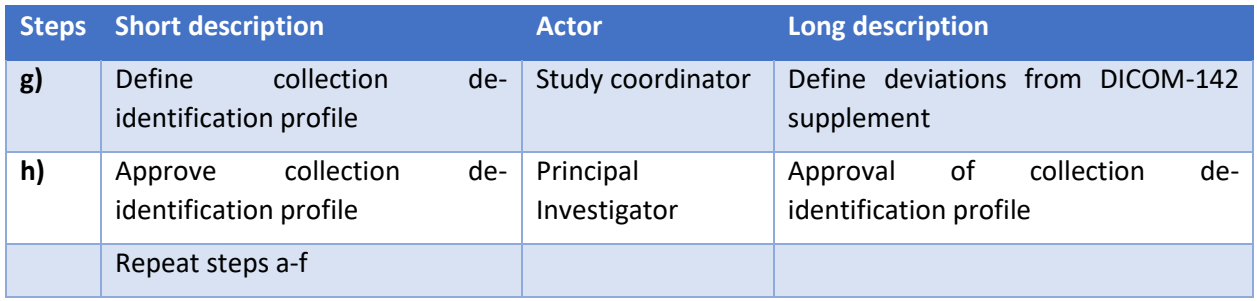

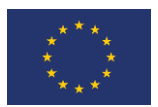

#### <span id="page-14-0"></span>4.1.3 Install CTP-client at submitting sites

The Clinical Trial Processor (CTP) is the proposed tool for de-identifying and submitting imaging data. Every submitting site needs to install CTP locally to submit images to the Archive.

CTP is a stand-alone Java program (developed by the Radiological Society of North America, RSNA) for deidentification and submission of imaging data to a central archive. CTP has the following key features:

- Easy installation.
- Support for multiple data pipelines.
- Processing pipelines supporting multiple configurable stages.
- Support for multiple quarantines for data objects which are rejected during processing.
- Pre-defined implementations for key components:
	- HTTP / DICOM Import.
	- DICOM Anonymizer.
	- HTTP(s) / DICOM / FTP(s) Export.
- Web-based monitoring of the application's status, including configuration, logs, quarantines, status.

More information about CTP is available from the [RSNA.](http://mircwiki.rsna.org/index.php?title=CTP_Articles)

A couple of configuration templates are available on [this GitHub repository,](https://github.com/CTMM-TraIT/trait_ctp/tree/master/site_configurations) namely a strict anonymiser according to DICOM 142 standards, and a customised profile.

CTP needs to be installed at each site wishing to submit images to XNAT. Images are then sent to a central CTP server, which then directs them to XNAT. Euro-BioImaging has a packaged CTP with default templates available per request.

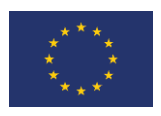

#### <span id="page-15-0"></span>4.2 Execution phase

*The execution phase is the active runtime of the project. In this phase the data is uploaded, managed and acted upon. See an overview of the execution in Figure 6.*

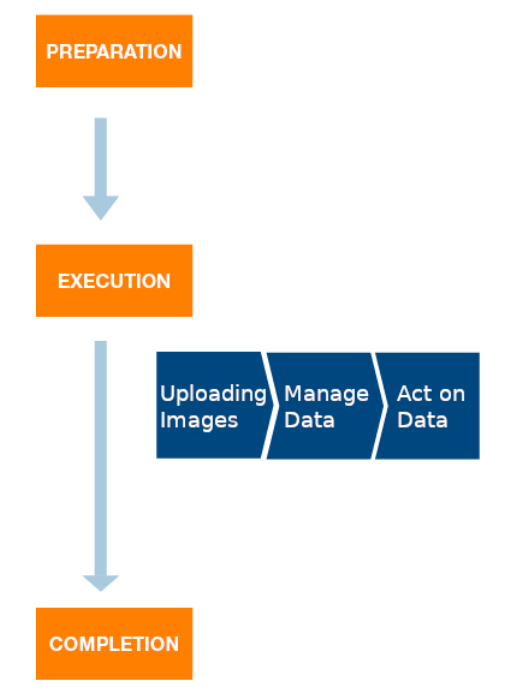

*Figure 6: Overview of the execution phase*

#### <span id="page-15-1"></span>4.2.1 Uploading images

During this step the images are uploaded by the participating sites in the XNAT Project

DICOM Images should be uploaded via the CTP software installed in the participating site, which is managed by local IT of the participating site. All other types of images or derived data can be uploaded via the XNAT REST API.

#### **Upload via DICOM**

For uploading data to XNAT via the DICOM protocol, the Clinical Trial Processor (CTP) should be used. CTP anonymizes the imaging data and sends it to XNAT. [Figure](#page-16-3) depicts the architecture of the interface to XNAT. The imaging data is sent from the local PACS, other workstation, PC or laptop to the hospital CTP. This client CTP automatically sends the data to the server-side Health-RI CTP, which then sends it to XNAT. Data that is sent from the client CTP to the Health-RI CTP uses an encrypted (https) connection. It is the responsibility of the CTP administrator to configure CTP such that all imaging data is sent anonymously to Health-RI CTP.

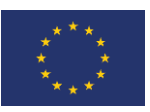

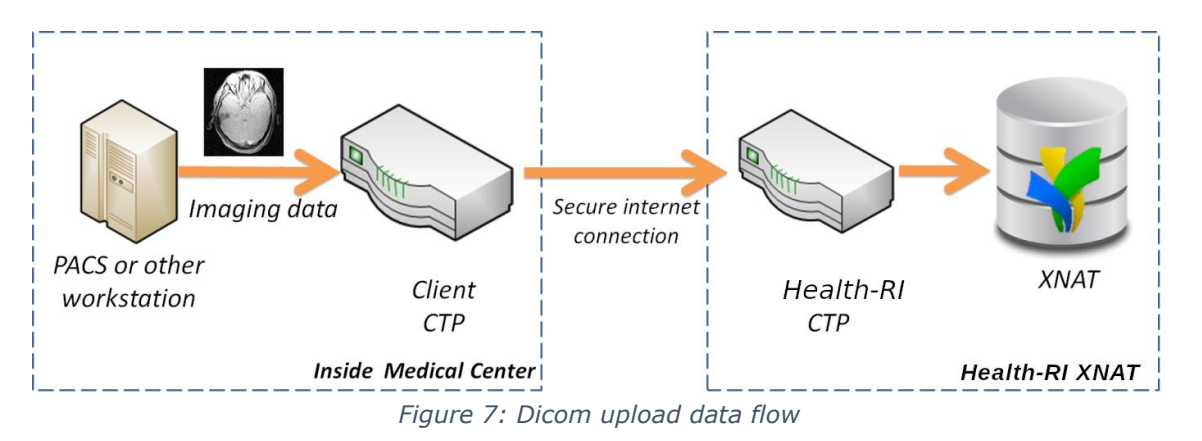

#### <span id="page-16-3"></span>**Upload via XNAT REST API**

Data, other than DICOM, can be uploaded using the REST API of XNAT. In order to do this, some expertise in programming and API's is required. The XNAT REST API is documented here: [https://wiki.xnat.org/documentation/the-xnat-api.](https://wiki.xnat.org/documentation/the-xnat-api)

It is recommended to use the Python client librar[y xnatpy](https://xnat.readthedocs.io/) to interact with XNAT through the REST API. The documentation for xnatpy can be found here: [https://xnat.readthedocs.io.](https://xnat.readthedocs.io/) By using this library the interaction with XNAT can be integrated in a programmatic/automated environment more fluently.

#### <span id="page-16-0"></span>4.2.2 Manage study

The study coordinator is responsible for the management of the XNAT project during the execution phase.

The tasks for this person include amongst others the following:

- Monitor the usability of the uploaded images for the envisaged research purposes.
- Modify the de-identification profile when required.

To avoid late stage problems, it is very important to test changes of an ongoing study (e.g. modifications of the de-identification profile). When testing is neglected, it could cause serious problems after years of data collection!

XNAT allows for more than just archiving, viewing and downloading of images. Through the REST API additional functionality can be implemented allowing for more advanced analysis of the data, as well as adding additional meta-data to your project.

#### <span id="page-16-1"></span>4.3 Completion phase

In the completion phase the data can be cleaned/curated, extracted for downstream use and archived when the project ends.

#### <span id="page-16-2"></span>4.3.1 Data Cleaning

Data cleaning is the process of detecting and removing corrupt or inaccurate images.

Quality control should begin before the actual images are uploaded and continue until the end of the data collection process. Images in XNAT are not editable. They can only be removed by the collection administrator or flagged as "questionable" or "unusable for analysis".

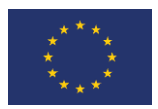

#### <span id="page-17-0"></span>4.3.2 Data extraction/interaction

Data can be downloaded via the XNAT web interface, the XNAT desktop client and through the REST API.

Interaction with the data is made possible through a REST API. Applications like the euCanSHare Virtual Research Environment, External Image Viewers and High Performance Computing environments can be connected to the XNAT in order to retrieve data and upload data back to XNAT. Not only image data, but also meta-data can be uploaded to XNAT.

#### <span id="page-17-1"></span>4.3.3 Data Storage

When data is no longer being collected in XNAT and all outstanding queries have been resolved, then direct access to the study data is either no longer required or limited to occasional read only access.

All study data will remain on the XNAT server and therefore there is no need for archival to disc or to another system. This could nevertheless be considered.

In the unlikely event that this policy is changed, it will be guaranteed that study data are provided to the PI of the study.